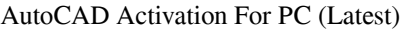

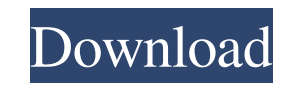

The earlier AutoCAD Activation Code was the first of several CAD programs developed by Autodesk and the first of several CAD programs to be a part of the AutoCAD product family. As of 2017, Autodesk is developing several programs, including AutoCAD LT, AutoCAD Architecture, AutoCAD MEP, AutoCAD for Alias, AutoCAD 360 and AutoCAD Civil. In addition to the product, which is sold primarily through its website, Autodesk also offers various online tutorials and communities. These include a free online learning platform, a network of free and paid online communities, and online support and training videos. A new version of AutoCAD is released every year or two. Each new version features significant changes to the design and usability of the program. Each new version, however, retains the legacy of the previous version of AutoCAD. In some cases, the new version of AutoCAD incorporates many of the features of the previous version, while in other cases, the new version of AutoCAD makes some of the features of the previous version obsolete or incompatible. History AutoCAD was the first CAD program to allow computer operators to work simultaneously, often on separate machines. Prior to AutoCAD, CAD programs ran on mainframe computers or minicomputers, where each operator worked at a separate graphics terminal. In the mid-1980s, software engineers at Autodesk recognized that CAD could be made to run on a desktop computer with a built-in graphics controller. The first such CAD programs were drafted in 1982. AutoCAD was first introduced in December 1982 as a desktop app running on microcomputers with internal graphics controllers. The introduction of AutoCAD followed a report from United Technologies Research Center that showed that CAD operators were spending more than 40% of their time on menu navigation, typography, and other non-design work. This gave rise to the term "computeraided drafting" (CAD), which connotes that a CAD operator has a computer helping him or her draw. An early name for AutoCAD was AutoCoD, after the title character in the 1970s rock band, Starzinger. In 1985, the name was changed to Autodesk, because "starzinger" was already in use as a trademark. In 1989, Autodesk became a publicly traded company. In 1994, Autodesk introduced a major overhaul of AutoC

**AutoCAD Free For Windows**

5D modeling 3D modelers in 5D can use some of the features of AutoCAD Free Download for digitizing, editing and rendering their models. Applications such as 3D Studio Max, and many Adobe 3D applications use the.dwg file format. After import into one of these applications the result can be directly displayed in AutoCAD and modified. A similar mechanism can be used to import into AutoCAD, where the imported geometry is immediately visualized as an editable 2D object. 3D modeling There are specialized applications such as parametric modeling and meshing tools that use the.dwg file format. Project modeling There are tools available that can create usable models from point clouds or other geometric data (polygonal meshes, point cloud, triangulated surfaces). Companies that specialize in specialized 3D modeling work are listed at. See also List of AutoCAD extensions Comparison of CAD editors for CAE Comparison of CAD editors for CAM Comparison of CAD editors for CAM/CAM software Comparison of CAD editors for CAE/CAM Comparison of CAM software References External links Official Autodesk website Autodesk developers website AutoCAD R&D Site Autodesk Exchange Apps AutoCAD IntelliCAD AutoCAD Electrical Autodesk Marketplace - Visual LISP and Visual Basic for Applications Autodesk Exchange - Support and Free Product Releases AutoCAD App Center - Application Support Category:AutoCAD Category:Add-on software for Microsoft Office Category:Computeraided design Category:3D graphics software Category:Computer-aided design software Category:Computer-aided design software for Windows Category:3D imaging Category:3D graphics software for Windows Category:Graphics softwareBiomechanics of the elbow in pitching. Pitching is a sport with many characteristic physical demands. The pitchers' throwing motion, involving pitching-specific muscle groups, is similar to the throwing motion of other athletes. The elbow is one of the critical joints in the throwing motion, and pitchers usually have a chronic or acute condition that involves the elbow. Various factors affect the elbow joint during pitching. One of the most important factors is the pitching motion itself. The entire pitching motion involves many movement phases. Among these phases, the shoulder internal and external rotation is the most common.

The elbow joints are used to support a1d647c40b

Run the AutoCAD Setup Wizard Complete the Setup Wizard How to crack the.MAC file Extract the.MAC file, rename it to.zip, and open it using any zip software. Go to the files/content directory, and open the file "mfile.zip" Usage To start the application, select it from the Start menu, and launch it. To update it, go to the menu Options -> Startup menu, and select Install update. To run the filter, select it from the menu Options -> Filter menu. To remove the filter, select it from the menu Options -> Filter menu, and select Remove. To add a new filter, go to the menu Options -> Add filter menu, and select Add. To delete a filter, select it from the menu Options -> Filter menu, and select Delete. To create a new filter, go to the menu Options -> Add filter menu, and select Create new. To add a new host, go to the menu Options -> Add host menu, and select Create new. To add an existing host, go to the menu Options -> Add host menu, and select Add host. To view the current settings, go to the menu Options -> Settings menu, and select Options. To reset the settings, go to the menu Options -> Settings menu, and select Reset. See also Cinepaint Autocad References External links Official site Category:Graphics software Category:MacOS graphics software Category:CAD software for LinuxQ: Java generic method declaration using Template - What is the correct usage? Can anyone tell me what I am doing wrong? public class Test { public T list(T list){ return list; } } public class List { public void setList(List list) { System.out.println("setting a list");  $\}$  class Test2 { public static void main(String[] args) { List list=new List();

Use the Markup Importer to save time by importing comments, notes, and annotation directly into your drawing. The feature allows you to take handwritten notes in Microsoft Word and import them directly into your AutoCAD drawing. You can even add commentary, and add a snap grid. Markup Assist keeps your drawings organized with a custom annotation tool that makes it easy to locate annotations in your drawings. (video: 2:54 min.) Preload and Incorporate from Libraries: Easily take advantage of these improvements by using the Preload or Incorporate commands. Use Preload to automatically preload the commands that you use most often, or Incorporate from libraries of drawings. (video: 1:17 min.) Spline: Add splines with a click. Draw splines with a click. Or, edit splines directly within a sketch window with a click. And even apply transparency to splines in a few simple clicks. (video: 2:48 min.) Add-Ins: New in the New tab of the add-in manager, the Microsoft® Excel® Add-in allows you to create 2D graphs, tables, charts, and more directly in AutoCAD. (video: 2:01 min.) The Rasterize option in the Rasterize dialog now lets you choose one or more areas of an image to rasterize. (video: 1:24 min.) You can drag and drop 2D text annotations directly from Microsoft Word into AutoCAD. (video: 2:08 min.) The Dimension button in the Annotate tab now has a new context menu that lets you set an angle, scale, or direction for the dimensioning snap. (video: 1:18 min.) Edit Paths: The Edit Paths feature now includes a new Context Menus for the outline and vertex commands. The options available in each menu depend on whether or not the command has a working context. For example, if the command does not have a working context, the context menu that appears will only include the options that apply regardless of which command is active. The Crossover Point submenu of the Options pull-down menu now has a new menu option that lets you change the number of vertices that the command uses to compute a crossing point. (video: 1:16 min.) The Crossover command now supports a new "Drop Side�

Minimum: OS: Windows XP Processor: 2.0 GHz or higher Memory: 2 GB RAM Graphics: DirectX 9.0 or OpenGL Hard Drive: 1 GB free DirectX: version 9.0 Windows Media Player: version 10 Recommended: OS: Windows 7 Processor: 2.6 GHz or higher Memory: 4 GB RAM Graphics: OpenGL Hard Drive: 3 GB free DirectX: version 11 Windows Media Player: version 11